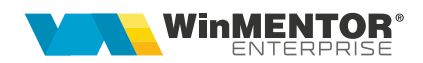

## **Orare de execuție**

Opțiunea se găsește în MENTOR > Alte module > AdminJOBs > Orare de execuție.

În funcție de setările fiecărui orar în parte, acesta produce activarea unei acțiuni pe serverul de Oracle. Se foloseşte pentru lansarea în execuție a joburilor de listare, a alertelor automate şi a procedurilor de date.

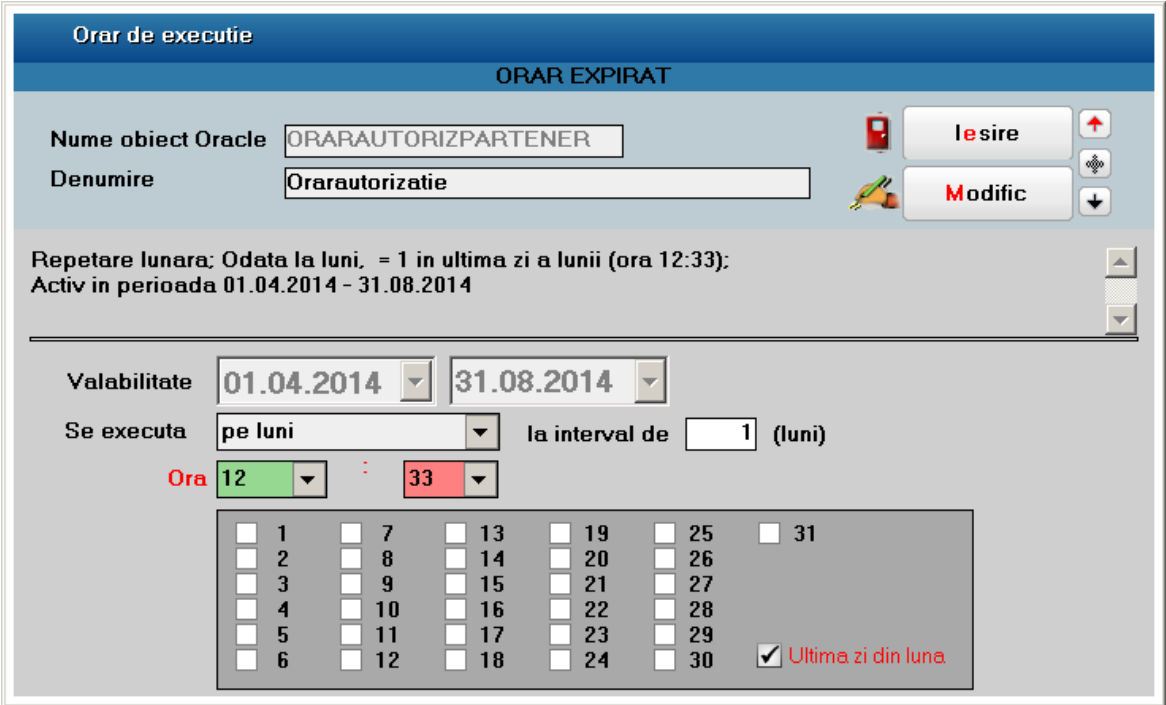

*Figura 1 - Orar de execuție*

Se poate specifica intervalul de repetare (ore, zile, luni), ora la care se activează şi intervalul de valabilitate.

# **Alerte**

Opțiunea se găseşte în MENTOR > Alte module > AdminJOBs > Alerte.

Alertele sunt utilizate pentru a informa persoanele interesate de diverse situații apărute pe parcursul exploatării aplicației. Informarea se poate face pentru parteneri prin eMail, SMS, iar pentru angajații firmei prin eMail, mesagerie internă WME. De asemenea, pentru agenți sau operatori, alertele generează automat taskuri ce descriu sarcini care le revin acestora, ca rezultat al analizării bazei de date.

Interogarea bazei de date se execută automat, pe baza unui orar ataşat alertei. Programul oferă un set de alerte predefinite, dar se pot imagina şi alte notificări, în funcție de specificul firmei. Descrierea frazei SQL de interogare poate fi făcută de către operatori pe baza exemplelor din alertele predefinite. Adăugarea sau modificarea frazelor SQL de interogare este facilitată de sistemul automat de propunere a denumirilor de câmpuri pentru fiecare tabelă în parte. Editorul SQL evidențiază pe baza de culori cuvintele cheie ale limbajului, pe măsura descrierii frazei.

Actualizarea alertelor predefinite se realizează din Service - Actualizări - Actualizare şabloane alerte sau direct din view-ul de alerte.

| <b>Alerte</b>                                                                                                    |                                                                                                    |                                                                                                 |                                                                                                    |                            |                                                                                                  |                                 |  |
|----------------------------------------------------------------------------------------------------|----------------------------------------------------------------------------------------------------|-------------------------------------------------------------------------------------------------|----------------------------------------------------------------------------------------------------|----------------------------|--------------------------------------------------------------------------------------------------|---------------------------------|--|
| <b>Explication</b><br>Nume ORACLE Scadentar84                                                                                                  | Scadenta Bogdan 4<br>Prin WebServer /<br>Activa V                                                                                                    | Orar executie<br>ORAR2                                                                          |                                                                                                    |                            | 著<br>L<br>Configurare<br>Test                                                                    | <b>Tesire</b><br><b>Modific</b> |  |
| Fraza SOL                                                                                                    | <b>Actualizare sabloane</b>                                                                                                    |                                                                                                 | (apasa <ctrl space=""> in editor pentru a alege tabele in SQL)</ctrl>                                                                                                    |                            |                                                                                                  | <b>Istoric rulare</b>           |  |
| <b>SELECT</b><br>$\leq$                                                                                                    | '?' SMSTo,<br>email MailTo.<br>'?' MessTo.<br>'?' TaskTo.<br>DEN PART Partener,<br>document,<br>DataScadenta.<br>Den Moneda Moneda,<br>valoare,<br>Rest RestPlata.<br>CodPartener<br>FROM ( select Nvl(nag.email, nag1.email)email,<br>o.termen DataScadenta, o.valoare, o.rest, np.codpart CodPartener<br>inner join NMonede nm on nm. CodMoneda = ies. MONEDA<br>inner join obligpif o on o.codgeneral = $q$ .codgeneral<br>inner join npart np on np.codpart = ies.partener<br>left join NAgenda na on na. CODAGENDA - ies. CODLOCATIE<br>left join npers pe on pe.CodPers = ies.agent<br>left join nagenda nag on nag.codagenda = pe.agenda<br>left join npers pel on pel.CodPers = na.CODAGENT<br>left join nagenda nagl on nagl.codagenda = pel.agenda | from iesiri ies inner join general $q$ on $q$ .coddoc = ies.codies and $q$ .tipdoc = ies.tipdoc | case when Nvl(pe.LOGONNAME, nvl(pel.LOGONNAME,0)) = 0 then '?' else WINMADMIN.PKG USERFIRME.getUserName(Nvl(pe.LOGONNAME, pel.LOGONNAME)) end Agent.<br>np.DEN PART.nm.Den Moneda, ies.prefixdooll'.'llies.Seriadoollies.nrdooll'/'llies.datadoo dooument.truno(sysdate - o.termen) ZileDepasire,<br>where $nv1(0, rest, 0) > 0$ and $o.SEMNIFICATIE=200$ and ies.partener in $(122, 259, 381)$ OBJ where $nv1(obj, email, '?') O'?'$ |                            |                                                                                                  | $\rightarrow$                   |  |
| Initiator (sender)<br>Titlu export Datorii <apartener><br/><math>0 =</math><br/><b>Bogdan</b><br/><b>OXISX OHTML OCSV</b><br/>OPDE</apartener> |                                                                                                    |                                                                                                 |                                                                                                    |                            |                                                                                                  | Subject Datorii <&Partener>     |  |
|                                                                                                    | <b>Destinatari</b><br><b>TASK</b>                                                                                                    | <b>YHESS</b><br><b>YENAIL</b><br>$\lambda$                                                      | <b>Adresa</b> eMail<br>Bogdan.moisa@wme.ro                                                                                                    | Nr telefon<br><b>Y SHS</b> | Antet mesaj<br>Antet mesaj<br>Regasiti in atasament facturile scadente <brestplata></brestplata> |                                 |  |
|                                                                                                    |                                                                                                    |                                                                                                 |                                                                                                    |                            | $\left  \right $<br><b>Final mesai</b><br><b>Final mesaj</b><br>Toate cele bune,                 | $\rightarrow$<br>$\sim$         |  |

*Figura 1 - Alertă*

Alertele se pot trimite atât din Oracle cât și prin WebServer. Diferența dintre cele 2 moduri de lucru constă în faptul că la trimiterea prin WebServer se pot trimite rapoarte configurate ca orice listă din WME, cu grupări, totaluri etc.

Când este bifată opțiunea **Prin WebServer,** pentru ca alerta să ruleze, este necesar ca aplicația WebServer să fie pornită și configurată corect, conform documentației.

În cadrul alertei se completează obligatoriu următoarele câmpuri: Explicații, Nume, Orar execuție, Inițiator (sender), Activă = Da/Nu . Desigur, fraza SQL de interogare trebuie să fie corectă pentru a obține rezultatul dorit.

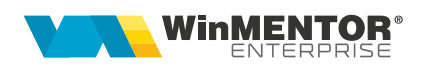

Inițiatorul (senderul) va fi un user **WME** care va fi asociat în nomenclatorul de personal unui angajat (Nomenclator personal – tabul 2. Date de lucru). Angajatului trebuie să i se completeze obligatoriu o adresă de email (această adresă va apărea în email-urile trimise la sectiunea "Expeditor").

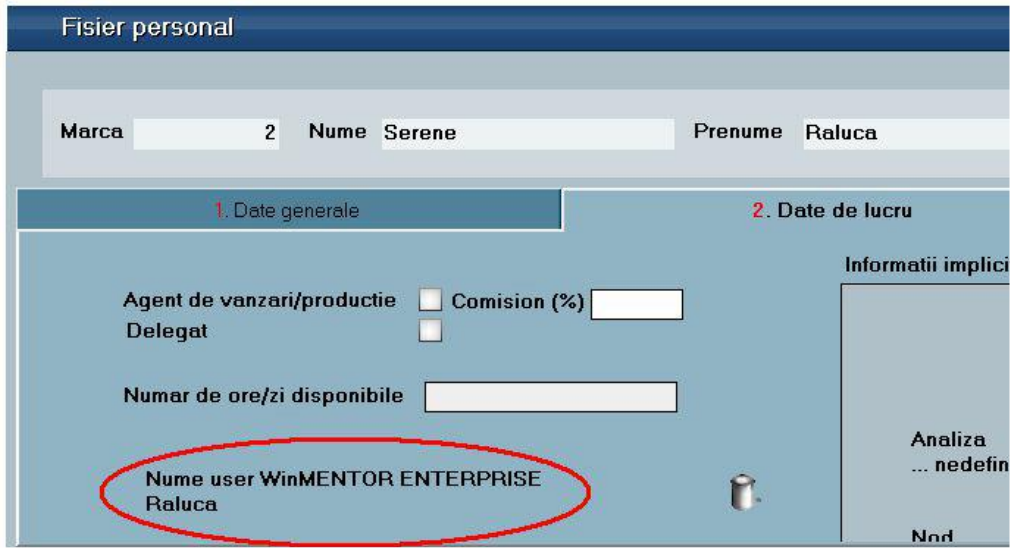

*Figura 2 – Fișă personal*

Pentru ca trimiterea emailurilor să funcționeze, trebuie făcute toate setările legate de înregistrarea serverului de email.

Ȋn subiectul, antetul și finalul mesajului, utilizarea secvenţei %SYSDATE% (uppercase) va produce inserarea ȋn text a datei curente. Se mai pot folosi secvențele: %ZIUA% , %ORA% , %MIN% , %LUNA% . De asemenea, la alertele trimise prin WebServer se pot introduce și parametri din sql în denumirea fișierului exportat, în subiect, în antet și final (de exemplu numele partenerului), folosind sintaxa : <&FieldName>, unde FieldName este numele unei coloane definită în sql.

Rezultatul alertelor poate fi stocat într-un fișier de tip XLSX, CSV, PDF, care va fi atașat la eMail-urile trimise sau poate să apară ca un tabel inserat în corpul emailului (format HTML). În funcție de opțiunea dorită, se va bifa XLSX, CSV, PDF sau HTML. În plus, pentru atașarea unui fișier XLSX, CSV sau PDF trebuie completat titlu export, care poate fi fix sau variabil. Pentru ca denumirea fișierului să fie variabilă, în **Titlu export** se adaugă sintaxa **<UNIC>**.

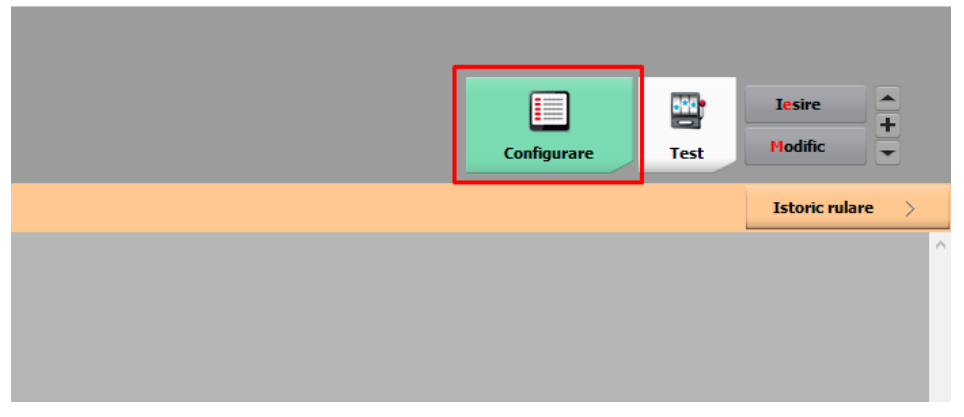

*Figura 3*

Structura fișierului exportat poate fi configurată prin apelarea butonului **Configurare**, care va deschide un splash de lista proprie. La prima apelare a butonului trebuie apelată opțiunea **Coloane suplimentare** și, din tabelul existent, trebuie adăugate câmpurile dorite.

Pentru a funcționa corect, alerta, câmpurile A.SMSTO, A.MAILTO, A.MESSTO, A.TASKTO, A.REZULTAT (când există câmpul în SQL) trebuie să fie adăugate obligatoriu în listă.

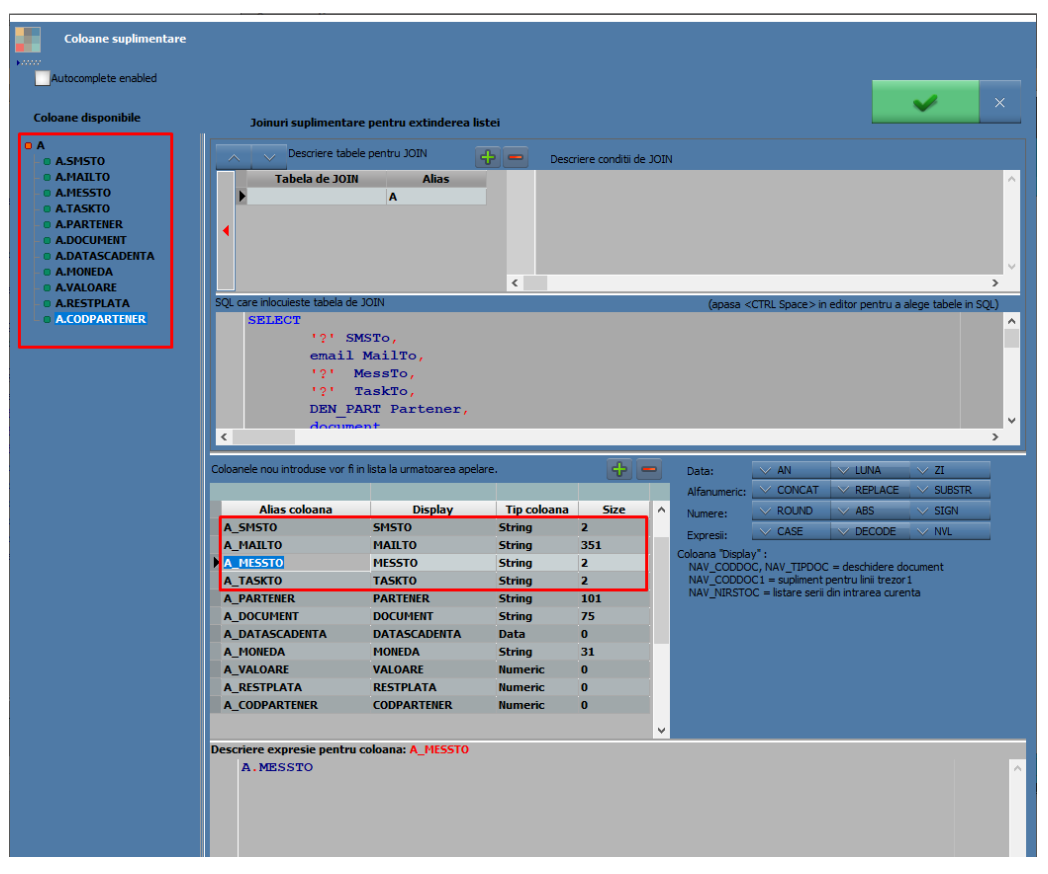

*Figura 4*

După preluarea câmpurilor dorite, prin apelarea opțiunii **Coloane vizibile/Grupare** se pot afișa, ordona sau grupa informațiile conform necesităților utilizatorului.

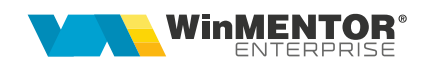

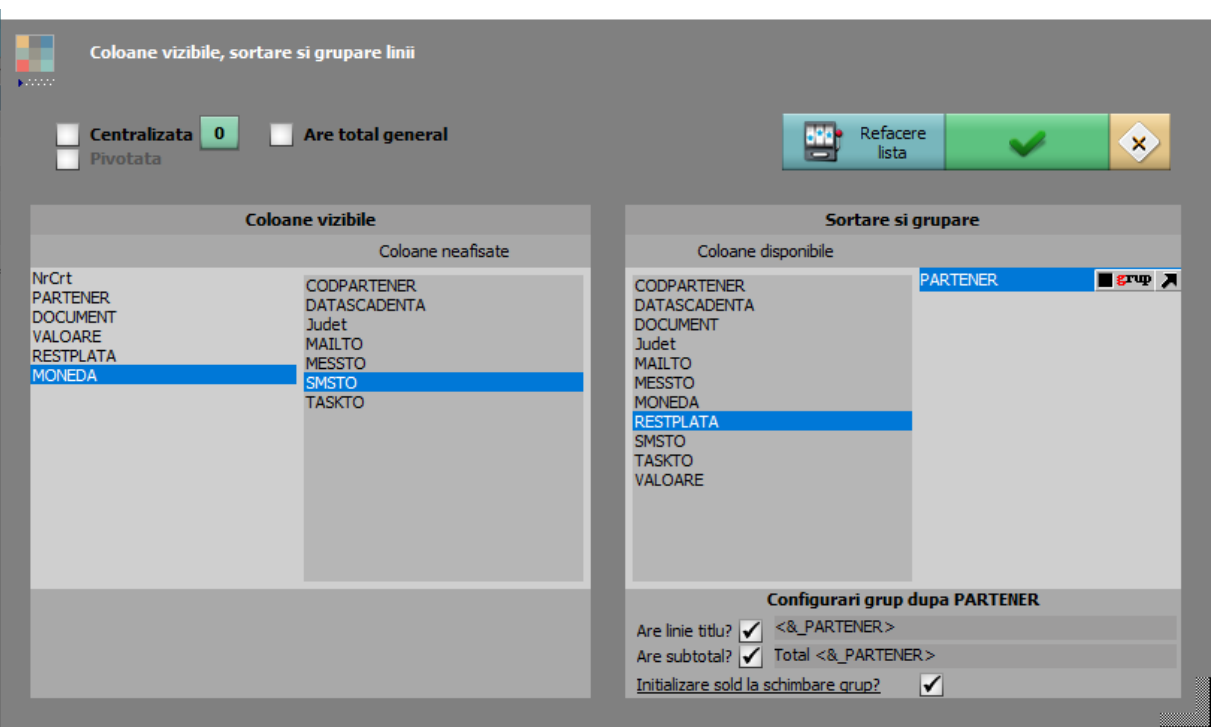

*Figura 5*

Butonul de actualizare şabloane permite importul şabloanelor nou apărute în comunitatea **WME** şi aflate în arhiva Martor.zip primită la upgrade.

Butonul "Fraza SQL" permite importul unei alerte predefinite din lista de sabloane importate.

Alerte predefinite pe care le puteți importa din șabloane:

- $\bullet$  Intrări cu certificat de calitate nesosit în 10 zile;
- Comenzi nefacturate din lună, toate subunitățile;
- Scadențar clienți cu trimitere email doar la clienți;
- Scadențar clienți cu trimitere email doar la agenți;
- Lista partenerilor care nu au adresă de email completată în nomenclator, dar au facturi scadente neachitate;
- Stocuri expirate;
- Stocuri ce expiră în 10 zile;
- Stocuri sub limita minimă;
- Scadența cecuri de încasat;
- Scadența ratelor de leasing (data din graficul de pe contract);
- Scadența ratelor de leasing (data scadentă din factura generată);
- Alertă pentru expirare autorizații auto.

Cu trecerea timpului, colecția de alerte predefinite se va dezvolta. Pe măsură ce apar noi cerințe din practică, alertele imaginate de comunitatea **WME** vor fi adăugate în sistem, spre beneficiul tuturor.

Alerta deja salvată poate fi testată pe loc prin utilizarea butonului "Test". Dacă apar mesaje de eroare la execuția frazei SQL prin testare, atunci trebuie găsite erorile strecurate în editarea frazei de la alerta curentă.

Dacă se doreşte vizualizarea listei de execuție a job-urilor de alertare, se poate folosi butonul ...Istoric rulare".

## **Proceduri de date**

Opțiunea se găseşte în MENTOR > Alte module > AdminJOBs > Proceduri de date.

Procedurile de date sunt utilizate pentru a produce actualizări automate în baza de date, de exemplu pentru a bloca la facturare parteneri care nu întrunesc condițiile impuse de politica firmei, care au autorizații de funcționare expirate, pentru a bloca la vânzare mărfuri expirate, sau pentru a controla starea stocurilor cu data de expirare, în vederea restricționării vânzărilor de mărfuri sau produse apropiate de data expirării.

Interogarea bazei de date se execută automat, pe baza unui orar ataşat procedurii. Programul oferă un set de proceduri predefinite, dar se pot imagina şi alte acțiuni de actualizare, în funcție de specificul firmei. Descrierea frazei SQL de executat poate fi făcută de către operatori pe baza exemplelor din procedurile predefinite. Adăugarea sau modificarea frazelor SQL de interogare este facilitată de sistemul automat de propunere a denumirilor de câmpuri pentru fiecare tabelă în parte. Editorul SQL evidențiază pe bază de culori cuvintele cheie ale limbajului, pe măsura descrierii frazei.

Actualizarea procedurilor predefinite se realizează din Service - Actualizări - Actualizare şabloane proceduri de date, sau direct din view-ul de proceduri.

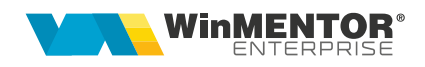

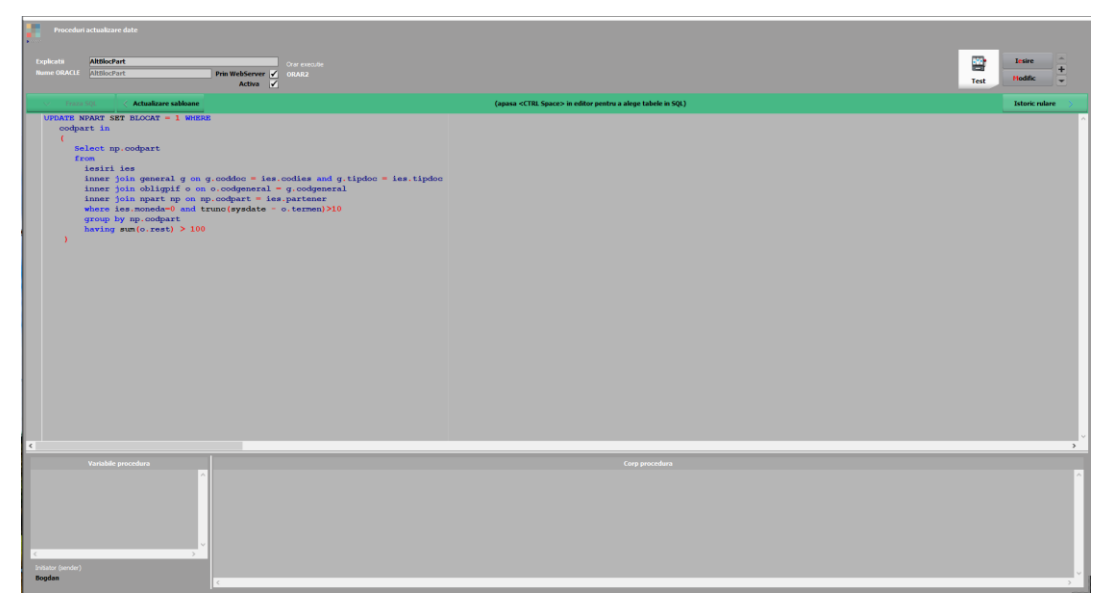

*Fig. 1 – Proceduri date*

Când este bifată opțiunea **Prin WebServer,** pentru ca procedura de actualizare date să ruleze, este necesar ca aplicatia WebServer să fie pornită și configurată corect, conform documentației.

În cadrul procedurii, se completează obligatoriu următoarele câmpuri: "Explicații", "Nume", "Orar execuție", "Activă = Da/Nu". Desigur, fraza SQL de interogare trebuie să fie corectă pentru a obține rezultatul dorit.

Procedurile de date predefinite pe care le puteți importa din şabloane:

- Actualizare stare stocuri;
- Blocare articole fără autorizație;
- Blocare parteneri fără autorizație;
- Blocare parteneri cu datorii mari.

Prin intermediul procedurilor de date se pot exporta datele în fișiere de tipul xlsx, txt, csv. Pentru aceasta, trebuie creat un director în Oracle și trebuie setată o cale pe disk unde se vor salva fișierele exportate.

 $\ln$  WinMService > Administrare > Firme > Diverse trebuie să se completeze "Calea locală pe server" și "Nume director Oracle".

Atentie! Setările se vor face pentru fiecare firmă pe care sunt create proceduri de actualizare date și se dorește exportul informațiilor; la apăsarea butonului de creare director se actualizează și drepturile de acces la directorul Oracle. Macheta nu trebuie să fie în modul editare.

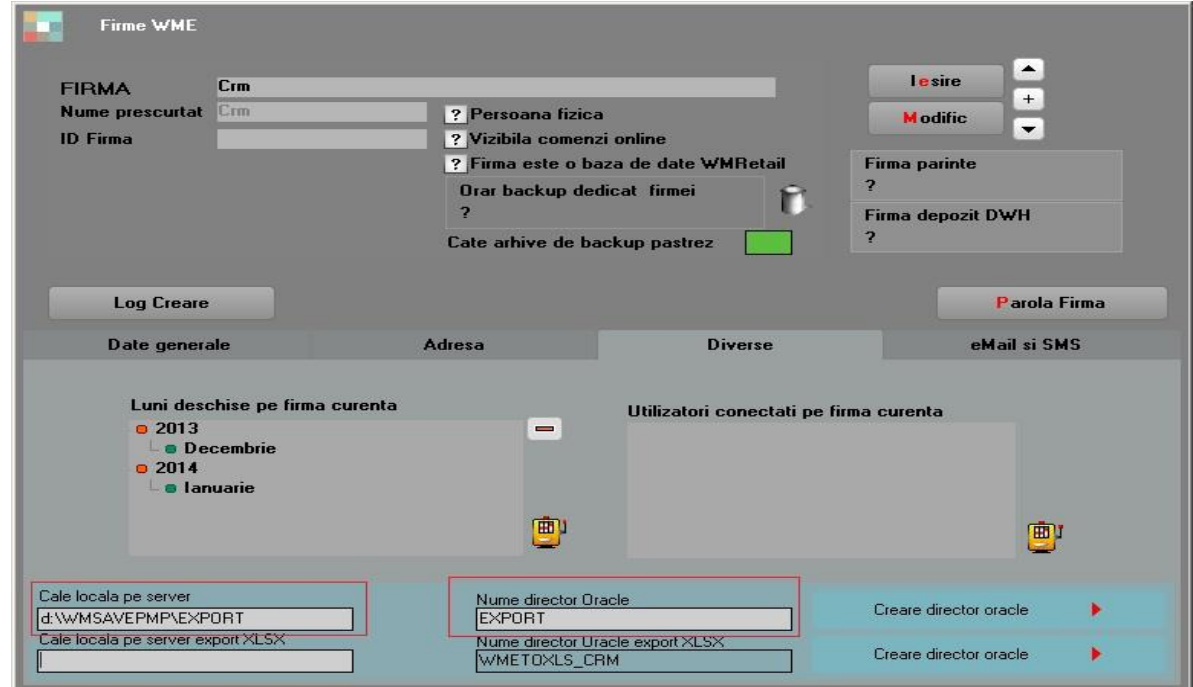

*Fig. 2 – Creare director Oracle*

Dacă rezultatul unei proceduri de date este un update în baza de date, atunci, "Variabile procedură" și "Corp procedură" nu mai sunt importante, procesul încheindu-se odată cu executia frazei SQL.

Dacă însă se dorește ca procedura de date să exporte informații pentru a fi utilizate de exemplu ca date de intrare într-un BI, se impune folosirea acestor câmpuri ca 2 în descrierea care urmează.

În proceduri de actualizare date se vor completa "Variabile procedură", "Corp procedură".

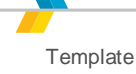

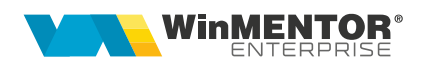

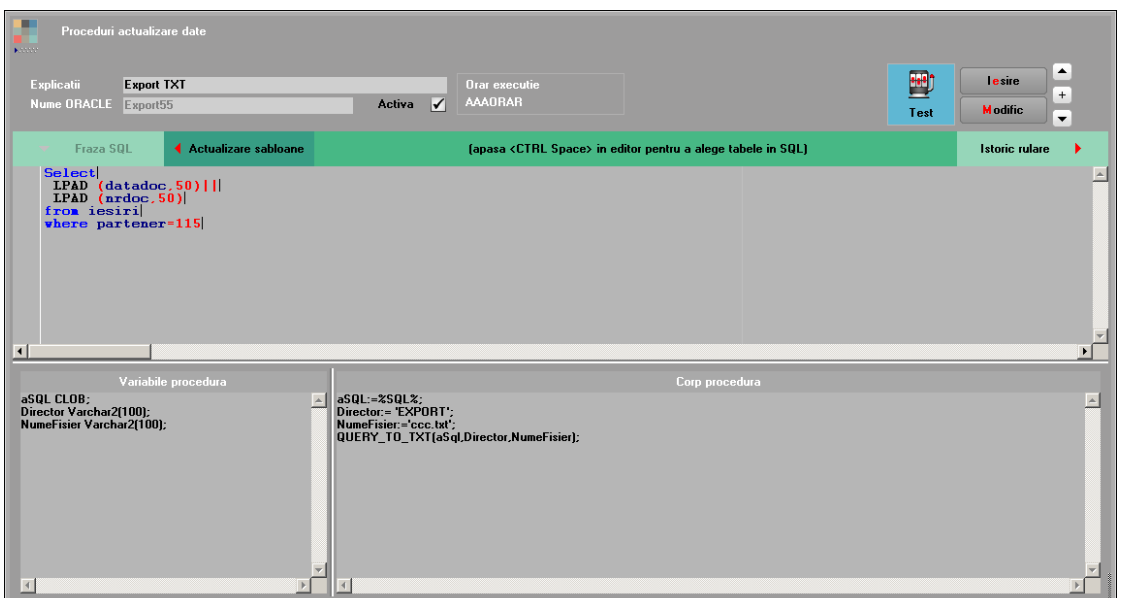

*Fig. 3 – Procedură date cu export în format TXT*

| ▫<br>Proceduri actualizare date<br>п<br>Keeps:                                            |                                                                                                    |                                                                                     |  |  |  |  |  |  |  |
|-------------------------------------------------------------------------------------------|----------------------------------------------------------------------------------------------------|-------------------------------------------------------------------------------------|--|--|--|--|--|--|--|
| <b>Export XLSX</b><br>Explicatii<br>Nume ORACLE Export44                                  | <b>Orar executie</b><br><b>AAAORAR</b><br>$\sqrt{}$<br>Activa                                                                    | ٠<br>靊<br>lesire<br>$\ddot{}$<br><b>Modific</b><br>Test<br>$\overline{\phantom{a}}$ |  |  |  |  |  |  |  |
| ◀ Actualizare sabloane<br>Fraza SQL                                                       | (apasa <ctrl space=""> in editor pentru a alege tabele in SQL)</ctrl>                                                            | <b>Istoric rulare</b>                                                               |  |  |  |  |  |  |  |
| Select<br>datadoc, nrdoc<br>from iesiri<br>where partener=115<br>$\overline{\mathbf{A}}$  |                                                                                                    | $\blacktriangleright$                                                               |  |  |  |  |  |  |  |
| Variabile procedura<br>aSQL CLOB;<br>Director Varchar2(100);<br>NumeFisier Varchar2(100); | Corp procedura<br>$aSQL:=ZSQLZ;$<br>Director:= 'EXPORT';<br>NumeFisier:='ccc.xlsx';<br>QUERY_TO_EXCEL(aSql,Director,NumeFisier); | $\blacktriangle$                                                                    |  |  |  |  |  |  |  |

*Fig. 4 – Procedură date cu export în format XLSX*

.<br>Proceduri actualizare date  $\blacktriangle$ 靊 **Export CSV** Lesire Maxwell Dranexecute AAAORAR ncaur **Expo**<br>ne ORACLE <mark>Expo</mark>  $+$ Modific  $\overline{\phantom{a}}$ Fraza SOL ◀ Actualizare sab **Canasa <CTBL Space>** in editor pentru a e tabele in SQL) Select<br>
datadoc, nrdoc<br>
from iesiri<br>
where partener=115 aSQL:=%SQL%;<br>Director:= 'EXPORT';<br>NumeFisier:='ccc.csv';<br>QUERY\_TO\_CSV{aSql,Director,NumeFisier); aSQL CLOB;<br>Director Varchar2(100);<br>NumeFisier Varchar2(100)  $\overline{A}$  $\overline{\phantom{a}}$ 

*Fig. 5 – Procedură date cu export în format CSV*

Pentru exportul de date în formate diverse se foloseste editorul "Corp procedură".

Aici se vor scrie comenzi PL-SQL care transformă datele din tabele în fișiere cu formatul corespunzător. Procedurile folosite sunt

*QUERY\_TO\_TXT, QUERY\_TO\_CSV, QUERY\_TO\_EXCEL.*

Pentru a defini un export, în corpul procedurii trebuie apelată funcția corespunzătoare, cu mai mulți parametri.

#### De exemplu

*QUERY\_TO\_CSV('Select \* from Iesiri where DataDoc = SysDate', 'DirectorExport', 'NumeFisier')* va salva în calea descrisă la directorul *= 'UnNumeDirectorExport', un fișier cu numele = 'UnNumeFisier'*, care va conține toate înregistrările din tabela IEȘIRI care au data egală cu data calendaristică din momentul execuției. În acest caz, pentru ca fraza SQL este scrisă direct ca parametru în procedură, nu mai este nevoie de completarea câmpului de pe macheta denumit "Fraza SQL".

În general însă, fraza este complicată și nu e comod de scris direct ca parametru în procedura. În această situație fraza se va scrie în câmpul "Fraza SQL", iar procedura se va apela asa:

*aSQL := %SQL%;*

*QUERY\_TO\_CSV(aSQL, 'DirectorExport', 'NumeFisier').*

În această situație la execuția procedurii de date, parametrul aSQL e o variabilă declarată în câmpul "Variabile procedur" astfel:

*aSQL CLOB*;

La lansare, se va înlocui automat de către WME %SQL% cu textul scris în editorul frazei.

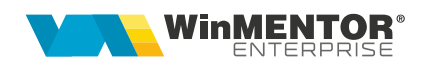

Pentru a usura modificările ulterioare de parametri transmiși acestor proceduri, se pot folosi niște variabile declarate în zona "Variabile procedură".

 Variabile procedură *aSQL CLOB; Director Varchar2(100); NumeFisier Varchar2(100); DataStart Date = NULL; DataStop Date = NULL;*

Corp procedură pentru exportul în format TXT

*aSQL:=%SQL%; Director:='UnNumeDirectorExport'; NumeFisier:='aaa.txt'; DataStart și DataStop se completează în funcție de situație, eventual pot rămâne NULL. DataStart:= to\_date('01.01.2017','dd.mm.yyyy'); DataStop:= to\_date('31.12.2017','dd.mm.yyyy'); QUERY\_TO\_TXT(aSql,Director,NumeFisier, DataStart,DataStop);*

Corp procedură pentru exportul în format XLSX

*aSQL:=%SQL%; Director:= 'UnNumeDirectorExport'; NumeFisier:='bbb.xlsx'; DataStart si DataStop se completează în funcție de situație, eventual pot rămâne NULL. DataStart:= to\_date('01.01.2017','dd.mm.yyyy'); DataStop:= to\_date('31.12.2017','dd.mm.yyyy'); QUERY\_TO\_EXCEL(aSql,Director,NumeFisier, DataStart,DataStop);*

Corp procedură pentru exportul în format CSV

*aSQL:=%SQL%; Director:= 'UnNumeDirectorExport'; NumeFisier:='ccc.csv'; DataStart si DataStop se completează în funcție de situație, eventual pot rămâne NULL. DataStart:= to\_date('01.01.2017','dd.mm.yyyy'); DataStop:= to\_date('31.12.2017','dd.mm.yyyy'); QUERY\_TO\_CSV(aSql,Director,NumeFisier, DataStart,DataStop);*

#### **Review-uri document**

Rev. 1.0 12.12.2023

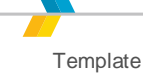